# **Jupiter - Zadanie #1865 Dodanie informacji/znacznika aktualnie edytowanego zasobu**

2017-11-17 11:54 - Jarosław Bąbel

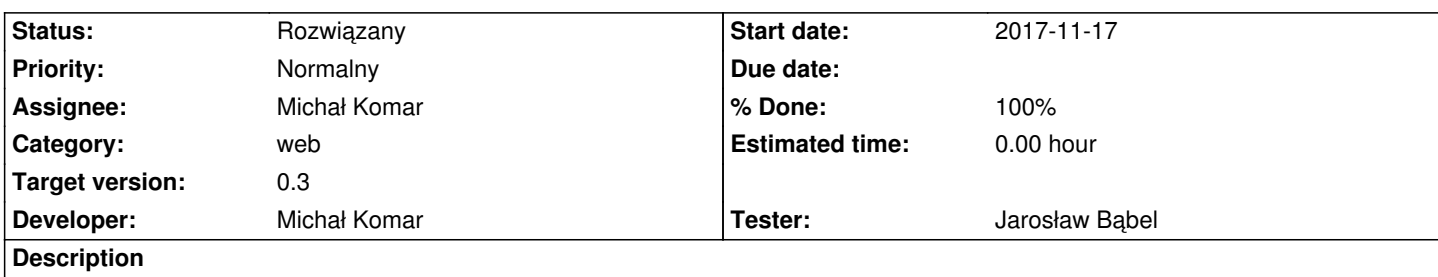

W drzewie nie jest zaznaczony zasób, który jest otwarty w edytorze.

Otwieramy edycję np. numeru, klikamy na inny zasób w drzewie bez wchodzenia w edycję, belka wiersza w drzewie idzie na nowo wybrany zasób i już nie widać jaki element jest otwarty w edytorze.

Przydała by się jakaś kropka przy zasobie ostatnio otwartym w edytorze.

### **Associated revisions**

**Revision 2c85e99e - 2017-11-23 12:13 - Michał Komar**

refs #1865: Poprawienie ancestor helpera -> uwzględnienie Database w hie

**Revision 83ce8753 - 2017-11-29 16:18 - Michał Komar**

refs #1865: Odpowiednie zaznaczanie edytowanego elementu

### **Revision fc58bd6f - 2017-12-05 11:58 - Michał Komar**

refs #1865: Rozwijanie drzewa - nie jest rozwijane, gdy rozwinięte

### **Revision 249a06cd - 2017-12-13 15:44 - Michał Komar**

refs #1865: Zmiana nazw eventów w bibliotece tree

### **History**

### **#1 - 2017-11-21 13:12 - Michał Komar**

- *Status changed from Nowy to Testowanie*
- *% Done changed from 0 to 100*
- *Developer Michał Komar added*
- *Tester Jarosław Bąbel added*

### Zrobiłem.

Ustwiany jest kolor 'accent' na edytowanym nodzie.

#### **#2 - 2017-11-21 13:12 - Michał Komar**

*- Assignee changed from Michał Komar to Jarosław Bąbel*

#### **#3 - 2017-11-27 14:29 - Jarosław Bąbel**

- *Status changed from Testowanie to Odpowiedź*
- *Assignee changed from Jarosław Bąbel to Michał Komar*

Podobne rozwiązanie przydało by się przy dodawaniu nowego zasobu.

- 1. Wybieramy dodaj np. artykuł do Y
- 2. W tym momencie element, do którego dodajemy potomka jest oznaczony zieloną belką
- 3. Klikamy gdzieś indziej w drzewie i nie widać do czego chcieliśmy dodać nowy element

### **#4 - 2017-11-27 14:35 - Jarosław Bąbel**

Zaznaczenie edytowanego elementu znika po kliknięciu odśwież w nadrzędnym elemencie.

### **#5 - 2017-11-29 16:18 - Michał Komar**

- *Status changed from Odpowiedź to Testowanie*
- *Assignee changed from Michał Komar to Jarosław Bąbel*

Poprawione.

### **#6 - 2017-12-05 10:22 - Jarosław Bąbel**

- *Status changed from Testowanie to Odpowiedź*
- *Assignee changed from Jarosław Bąbel to Michał Komar*
	- Zaznaczenie w drzewie edytowanego elementu kolorem "accent" znika po kliknięciu odśwież na elemencie nadrzędnym.
		- 1. wybierz artykuł
		- 2. kliknij ołówek
		- 3. pojawia się belka "accent" na artykule
		- 4. kliknij odśwież na numerze, do którego należy artykuł (na bezpośrednim rodzicu)
		- 5. nadal jesteśmy w edycji artykułu, ale kolor "accent" znika
	- Może to jest niepotrzebne na tą wersję?

Przydało by się oznaczenie w drzewie elementu, do którego DODAJEMY NOWY węzeł. Np. belka innego koloru niż "accent". Teraz po wejściu w "dodaj", rodzic ma zieloną belkę, gdy przeniesiemy belkę klikając na inny węzeł, to nie wiemy już do jakiego węzła chcieliśmy dodać, to co jest otwarte w edytorze.

#### **#7 - 2017-12-05 14:46 - Michał Komar**

- *Status changed from Odpowiedź to Testowanie*
- *Assignee changed from Michał Komar to Jarosław Bąbel*

Błąd nr 1 spowodowany był podbiciem wersji biliboteki - poprawiłem. Jeżeli chodzi o nr 2, to możesz dodać nowe zadanie na wersję 0.4 i mi przypisać.

### **#8 - 2017-12-12 10:49 - Jarosław Bąbel**

- *Status changed from Testowanie to Odpowiedź*
- *Assignee changed from Jarosław Bąbel to Michał Komar*

U mnie problem ze znikaniem zaznaczenie po odśwież nadal występuje (w FF i Chrome). Jaką bibliotekę podbiłeś? Może coś u mnie nie jest zaktualizowane.

### **#9 - 2017-12-13 15:44 - Michał Komar**

- *Status changed from Odpowiedź to Testowanie*
- *Assignee changed from Michał Komar to Jarosław Bąbel*

Znowu się w bibliotece coś zmieniło (nazwy eventów). Teraz działa.

## **#10 - 2017-12-14 14:26 - Jarosław Bąbel**

- *Status changed from Testowanie to Rozwiązany*
- *Assignee changed from Jarosław Bąbel to Michał Komar*

Git test revision: c2a2c43